## **Altivar 312 to Altivar 32**

Variable speed drives for synchronous and asynchronous motors

## **CANopen migration note**

05/2013

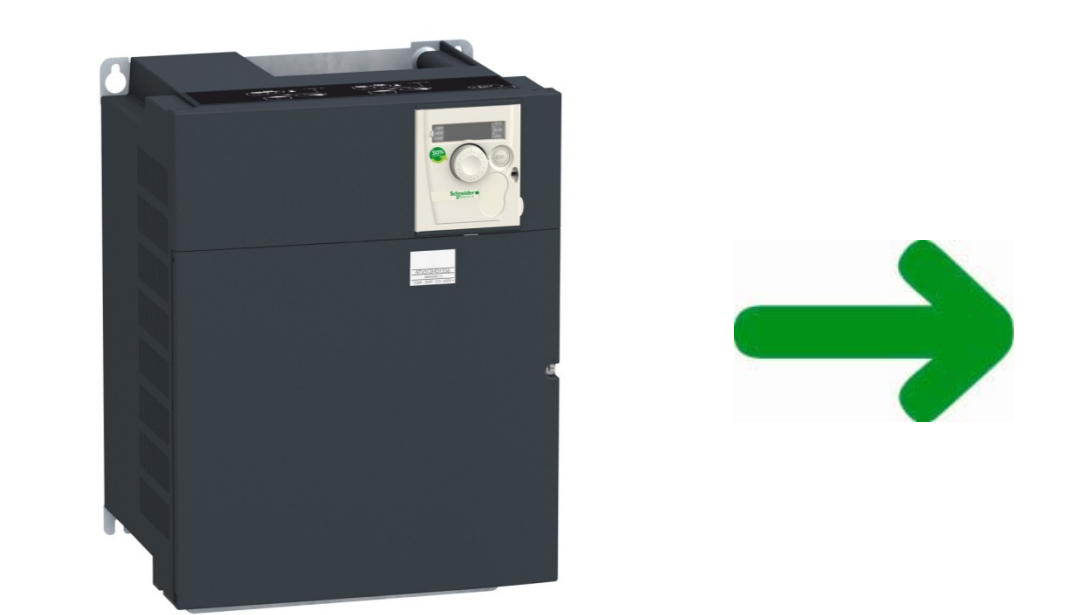

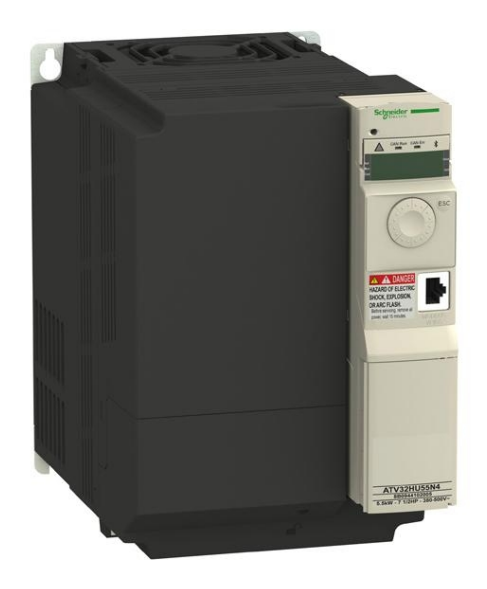

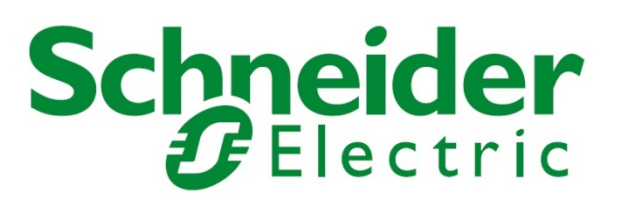

인<br>-<br>That www.schneider-electric.com<br>-

The information provided in this documentation contains general descriptions and/or technical characteristics of the performance of the products contained herein. This documentation is not intended as a substitute for and is not to be used for determining suitability or reliability of these products for specific user applications. It is the duty of any such user or integrator to perform the appropriate and complete risk analysis, evaluation and testing of the products with respect to the relevant specific application or use thereof. Neither Schneider Electric nor any of its affiliates or subsidiaries shall be responsible or liable for misuse of the information contained herein. If you have any suggestions for improvements or amendments or have found errors in this publication, please notify us.

No part of this document may be reproduced in any form or by any means, electronic or mechanical, including photocopying, without express written permission of Schneider Electric.

All pertinent state, regional, and local safety regulations must be observed when installing and using this product. For reasons of safety and to help ensure compliance with documented system data, only the manufacturer should perform repairs to components.

When devices are used for applications with technical safety requirements, the relevant instructions must be followed.

Failure to use Schneider Electric software or approved software with our hardware products may result in injury, harm, or improper operating results.

Failure to observe this information can result in injury or equipment damage.

© 2013 Schneider Electric. All rights reserved.

## Table of content

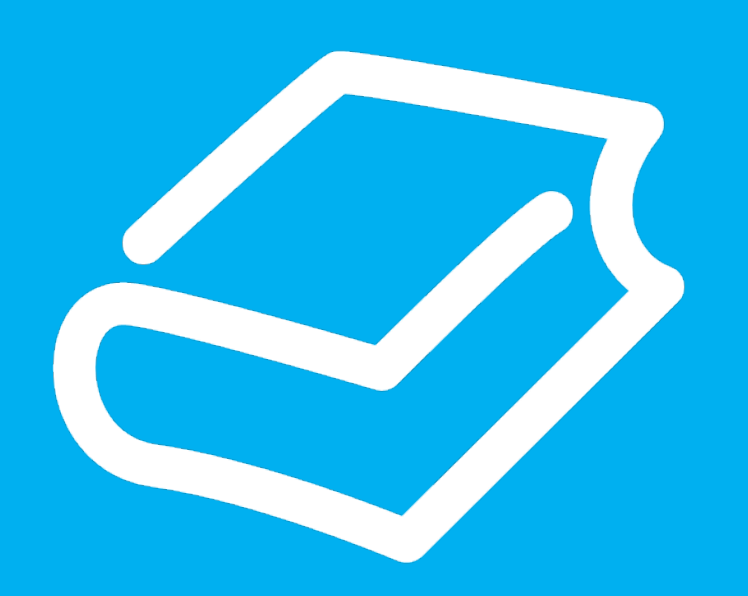

- $\triangleright$  Safety information
- $\triangleright$  About the book
- $\triangleright$  Hardware presentation
- $\triangleright$  CANopen parameters
- $\triangleright$  Communication Channel
- $\triangleright$  Configuration of Control
- $\triangleright$  Communication profile
- ¾ CANopen Services / PDO
- ¾ CANopen Services / SDO
- ¾ CANopen Services / NMT
- ¾ CANopen Services / Node guarding
- ¾ CANopen Services / Heartbeat
- ¾ CANopen Services / EMCY
- ¾ CANopen object 1011
- $\triangleright$  Program example

# Safety information

## Important information

### **NOTICE**

Read these instructions carefully, and look at the equipment to become familiar with the device before trying to install, operate, or maintain it. The following special messages may appear throughout this documentation or on the equipment to warn of potential hazards or to call attention to information that clarifies or simplifies a procedure.

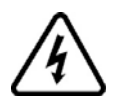

The addition of this symbol to a Danger or Warning safety label indicates that an electrical hazard exists, which will result in personal injury if the instructions are not followed.

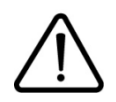

This is the safety alert symbol. It is used to alert you to potential personal injury hazards. Obey all safety message that follow this symbol to avoid possible injury or death.

# Safety information

### **NOTICE**

## **DANGER**

**DANGER** indicates an imminently hazardous situation, which, if not avoided, will result in death or serious injury.

## **WARNING**

**WARNING** indicates a potentially hazardous situation, which, if not avoided, can result in death, serious injury or equipment damage.

## **A** CAUTION

**CAUTION** indicates a potentially hazardous situation, which, if not avoided, can result in injury or equipment damage.

## **NOTICE**

**NOTICE**, used without the safety alert symbol, indicates a potentially hazardous situation which, if not avoided, can result in equipment damage.

### PLEASE NOTE

The word "drive" as used in this manual refers to the controller portion of the adjustable speed drive as defined by NEC. Electrical equipment should be installed, operated, serviced, and maintained only by qualified personnel. No responsibility is assumed by Schneider Electric for any consequences arising out of the use of this material.

## At a Glance

### Document Scope

The purpose of this document is to describe the migration steps for CANopen fieldbus setup from ATV312 to ATV32. For the complete explanation, need to refer to the related documents :

- ATV312 CANopen manual (BBV52819)

- ATV32 CANopen manual (S1A28699).

#### **NOTE:**

- **This migration manual is not intended to substitute to the ATV312 and ATV32 CANopen manuals.**
- **Read and understand this document and all related documents (next page) before installing,** operating, or maintaining your ATV32.

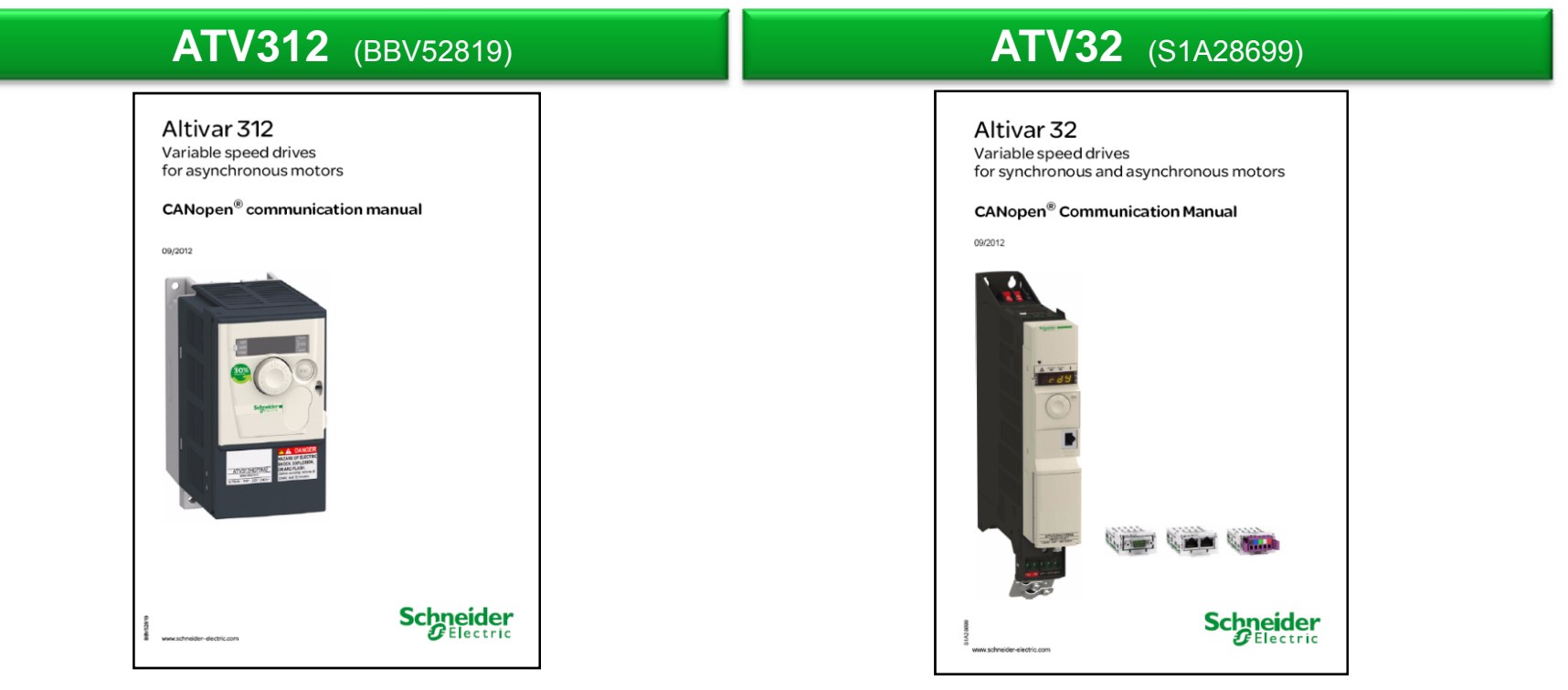

### **Related Documents**

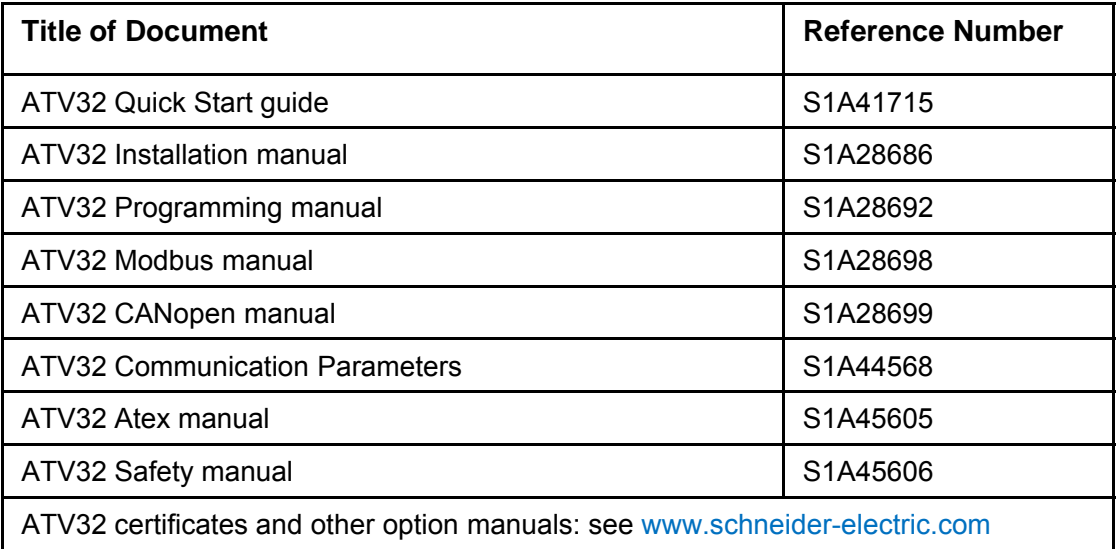

You can download the latest versions of these technical publications and other technical information from our website at www.schneider-electric.com.

### **Product Related Information**

### **DANGER**

#### **UNINTENDED EQUIPMENT OPERATION**

• Altivar 32 drive must only be installed and serviced by qualified electrical personnel who have read and fully understood all pertinent documentation, listed in the related documents above.

• Any changes made to the parameter settings must be performed by qualified personnel.

**Failure to follow these instructions will result in death or serious injury.**

### **Product Related Information**

## **DANGER**

#### **HAZARD OF ELECTRIC SHOCK, EXPLOSION OR ARC FLASH**

- Only appropriately trained persons who are familiar with and understand the contents of this manual and all other pertinent product documentation and who have received safety training to recognize and avoid hazards involved are authorized to work on and with this drive system. Installation, adjustment, repair and maintenance must be performed by qualified personnel.
- The system integrator is responsible for compliance with all local and national electrical code requirements as well as all other applicable regulations with respect to grounding of all equipment.
- Many components of the product, including the printed circuit boards, operate with mains voltage. Do not touch. Use only electrically insulated tools.
- Do not touch unshielded components or terminals with voltage present.
- Motors can generate voltage when the shaft is rotated. Prior to performing any type of work on the drive system, block the motor shaft to prevent rotation.
- AC voltage can couple voltage to unused conductors in the motor cable. Insulate both ends of unused conductors of the motor cable.
- Do not short across the DC bus terminals or the DC bus capacitors or the braking resistor terminals.
- Before performing work on the drive system:
- Disconnect all power, including external control power that may be present.
- Place a "Do Not Turn On" label on all power switches.
- Lock all power switches in the open position.
- Wait 15 minutes to allow the DC bus capacitors to discharge. The DC bus LED is not an indicator of the absence of DC bus voltage that can exceed 800 Vdc.
- Measure the voltage on the DC bus between the DC bus terminals using a properly rated voltmeter to verify that the voltage is < 42 Vdc.
- If the DC bus capacitors do not discharge properly, contact your local Schneider Electric representative.
- Install and close all covers before applying voltage.

#### **Failure to follow these instructions will result in death or serious injury.**

### **Product Related Information**

## **WARNING**

#### **LOSS OF CONTROL**

• The designer of any control scheme must consider the potential failure modes of control paths and, for critical control functions,

provide a means to achieve a safe state during and after a path failure. Examples of critical control functions are emergency stop, overtravel stop, power outage, and restart.

• Separate or redundant control paths must be provided for critical control functions.

• System control paths may include communication links. Consideration must be given to the implications of unanticipated transmission delays or failures of the link.

• Observe all accident prevention regulations and local safety guidelines .

• Each implementation of the product must be individually and thoroughly tested for proper operation before being placed into service.

**Failure to follow these instructions will result in death or serious injury.**

(a). For USA: Additional information, refer to NEMA ICS 1.1 (latest edition), Safety Guidelines for the Application, Installation, and Maintenance of Solid State Control and to NEMA ICS 7.1 (latest edition), Safety Standards for Construction and Guide for Selection, Installation and Operation of Adjustable Speed Drive Systems.

# Hardware Presentation

## **ATV312**

#### The ATV312 can be connected to a CANopen fieldbus by:

- 1) The communication base port in the front of the ATV312
- 2) The ATV312 CANopen daisychain option card (VW3A31208)

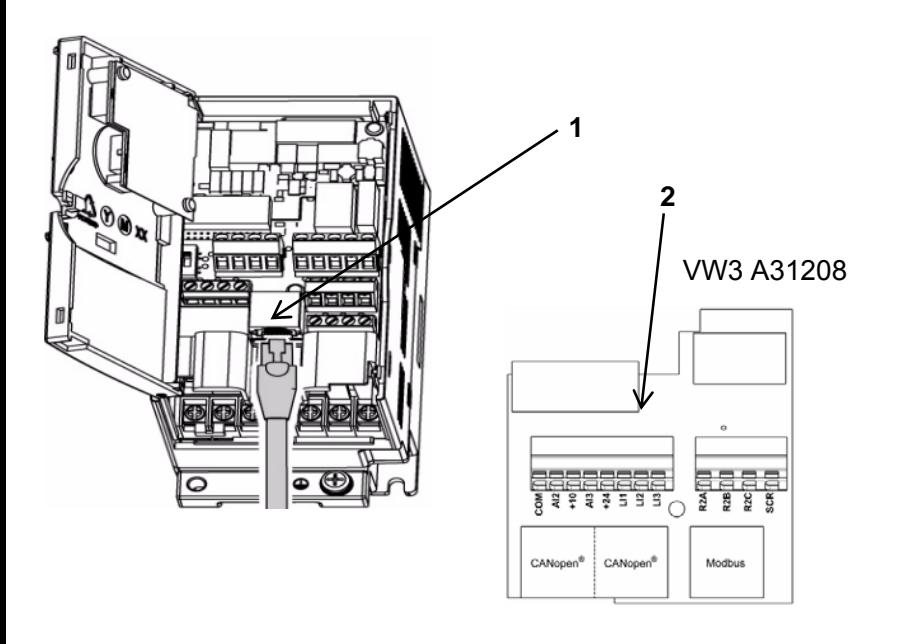

Note: The VW3A1208 is used in place of Standard Drive I/O card

### **ATV32**

The ATV32 can be connected to a CANopen fieldbus by:

- 1) The communication base port in the front of the ATV32
- 2) The CANopen communication adapter (VW3A3608,VW3A3618, VW3A3628)

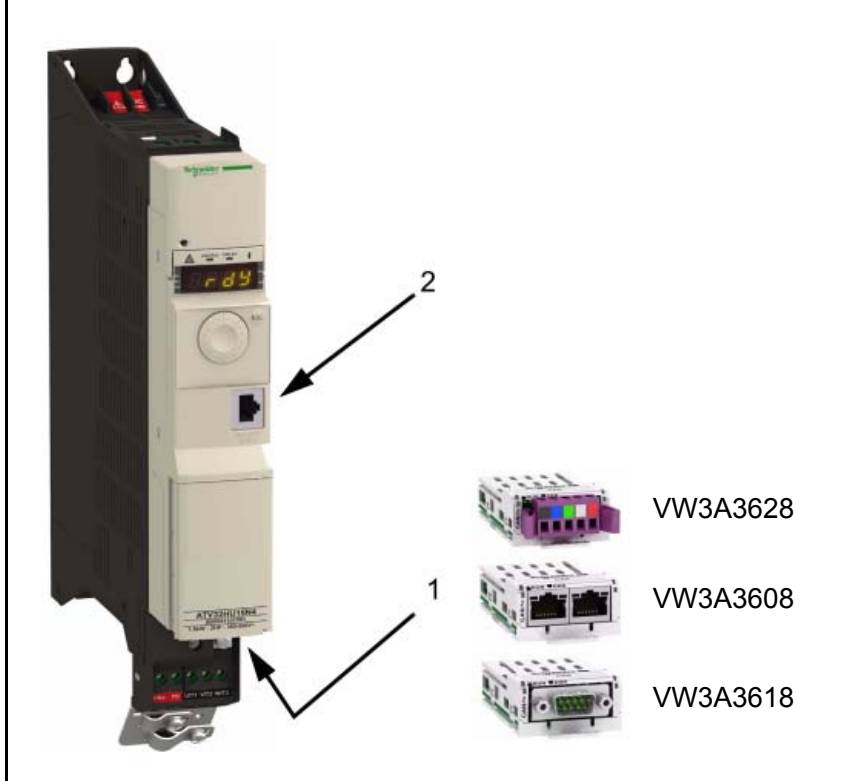

Note: The CANopen base port will become inactive when an option card is inserted.

## CANopen parameters

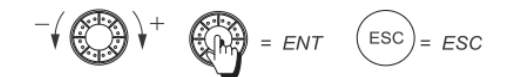

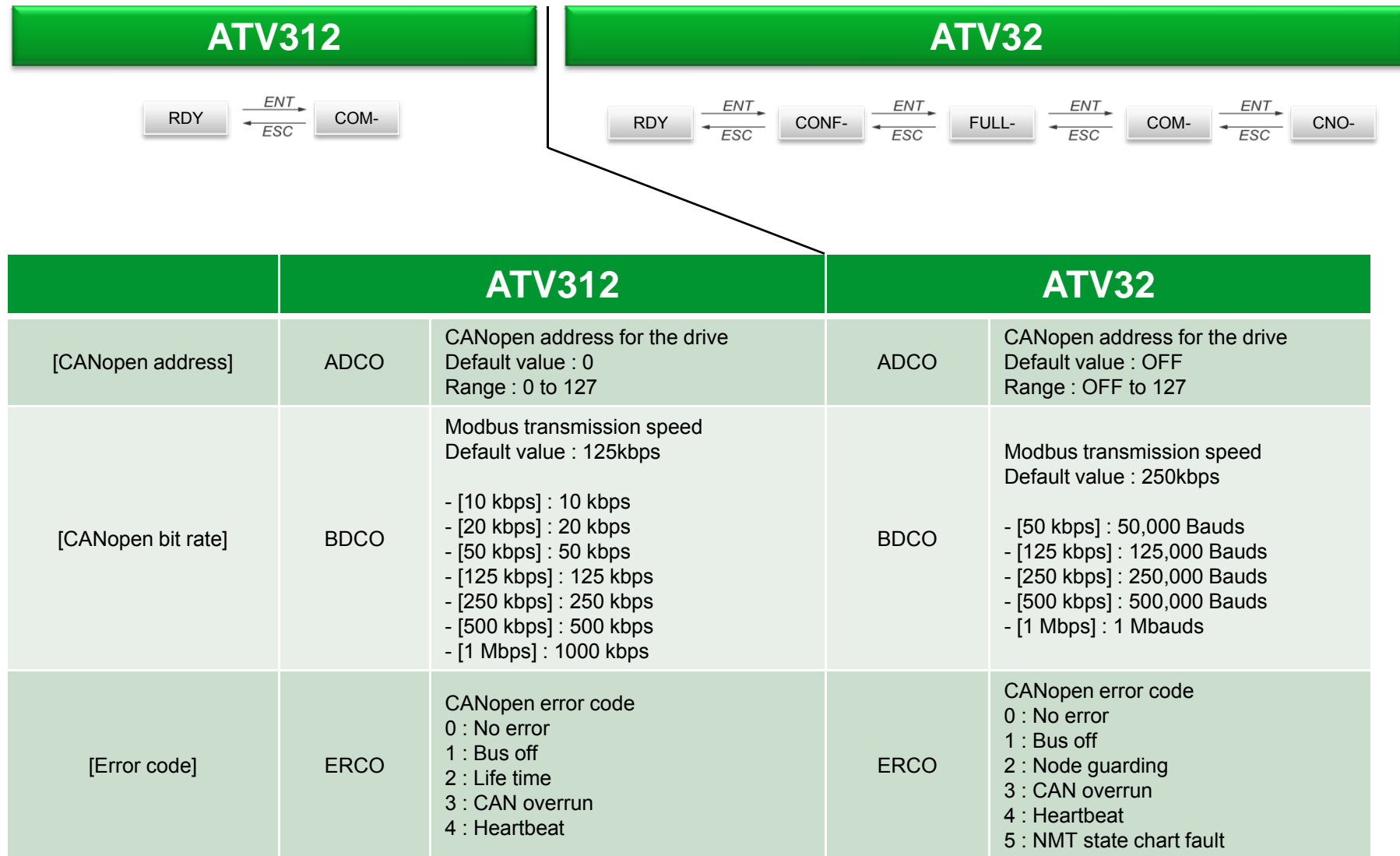

# Communication Channel

### **ATV312**

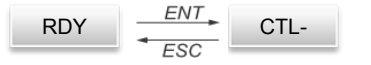

The [ACCESS LEVEL] (LAC) parameter in the [COMMAND] (CtL-) menu, can be used to select priority modes for the control and reference channels. It has 3 function levels:

 $\rightarrow$  [ACCESS LEVEL] (LAC) = [Level 1] (L1):

Basic functions. The channels are managed in order of priority.

 $\rightarrow$  [ACCESS LEVEL] (LAC) = [Level 2] (L2):

Provides the option of additional functions compared with [Level 1] (L1):

- +/- speed (motorized jog dial)

- Brake control
- 2nd current limit switching
- Motor switching
- -Management of limit switches

 $\rightarrow$  [ACCESS LEVEL] (LAC) = [Level 3] (L3):

Same functions as with [Level 2] (L2). Management of the control and reference channels is configurable.

These channels can be combined in order of priority if [ACCESS LEVEL] (LAC) = [Level 1] (L1) or [Level 2] (L2). Highest priority to lowest priority: Forced local mode, Network, Modbus, Remote display terminal, Terminals/Keypad (from right to left in the diagram below)

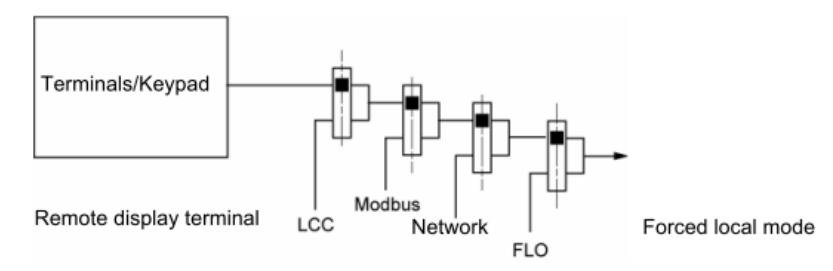

# Communication Channel

### **ATV32**

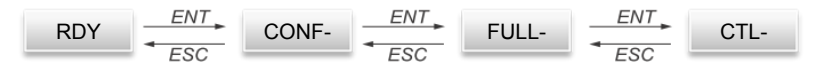

No channel management by priority. The command and reference channel have to be configured in the drive configuration Reference channel for [Not separ.] (SIM), [Separate] (SEP) and [I/O profile] (IO) configurations

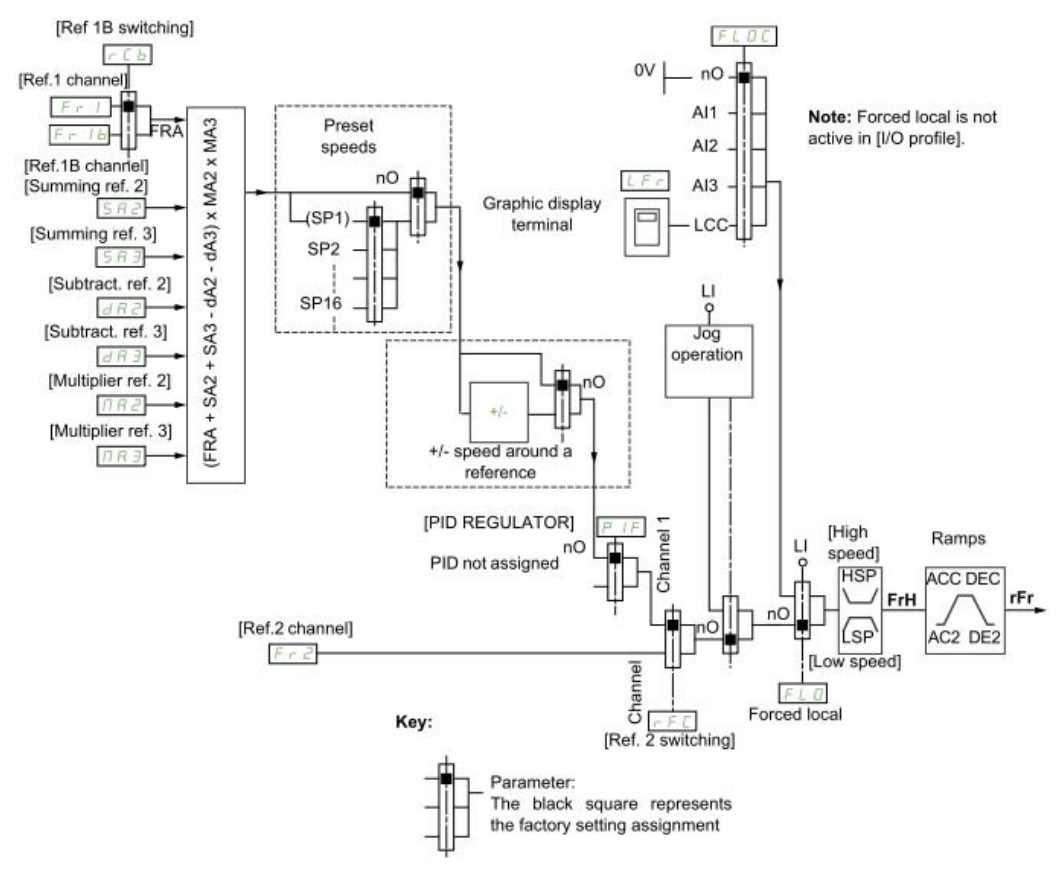

### **Fr1**

• Terminals, graphic display terminal, integrated Modbus, integrated CANopen®, communication card

#### **Fr1b, for SEP and IO**

• Terminals, graphic display terminal, integrated Modbus, integrated CANopen®, communication card

#### **Fr1b, for SIM**

• Terminals, only accessible if Fr1 = terminals

### **SA2, SA3, dA2, dA3**

• Terminals only

#### **Fr2**

• Terminals, graphic display terminal, integrated Modbus, integrated CANopen®, communication card, and +/- speed

Note: [Ref.1B channel] (Fr1b) and [Ref 1B switching] (rCb) must be configured in the [APPLICATION FUNCT.] (Fun-) menu.

# Configuration of Control

**ATV312**RDY $\frac{ENT}{FSC}$  CTL-Command and reference are managed by priority if LAC = L1 or L2.

No special configuration is needed in LAC = L1 or L2 to be able to use

command and reference coming from CANopen.

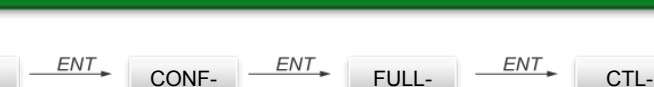

**ATV32**

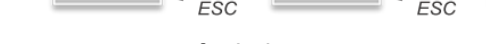

No management of priority.

With ATV32 it's always necessary to configure the command and reference channel in the drive to be able to use command from CANopen. Configuration is made with parameters describe d below.

### **Blue configuration corresponds to the parameter setting allowed to command the drive via CANopen**

Note that for ATV32, even if CANopen option card is inserted (VW3 A3 608,VW3 A3 618, VW3 A3 628), FR1 or CD1 have to be set to CANopen and not communication card.

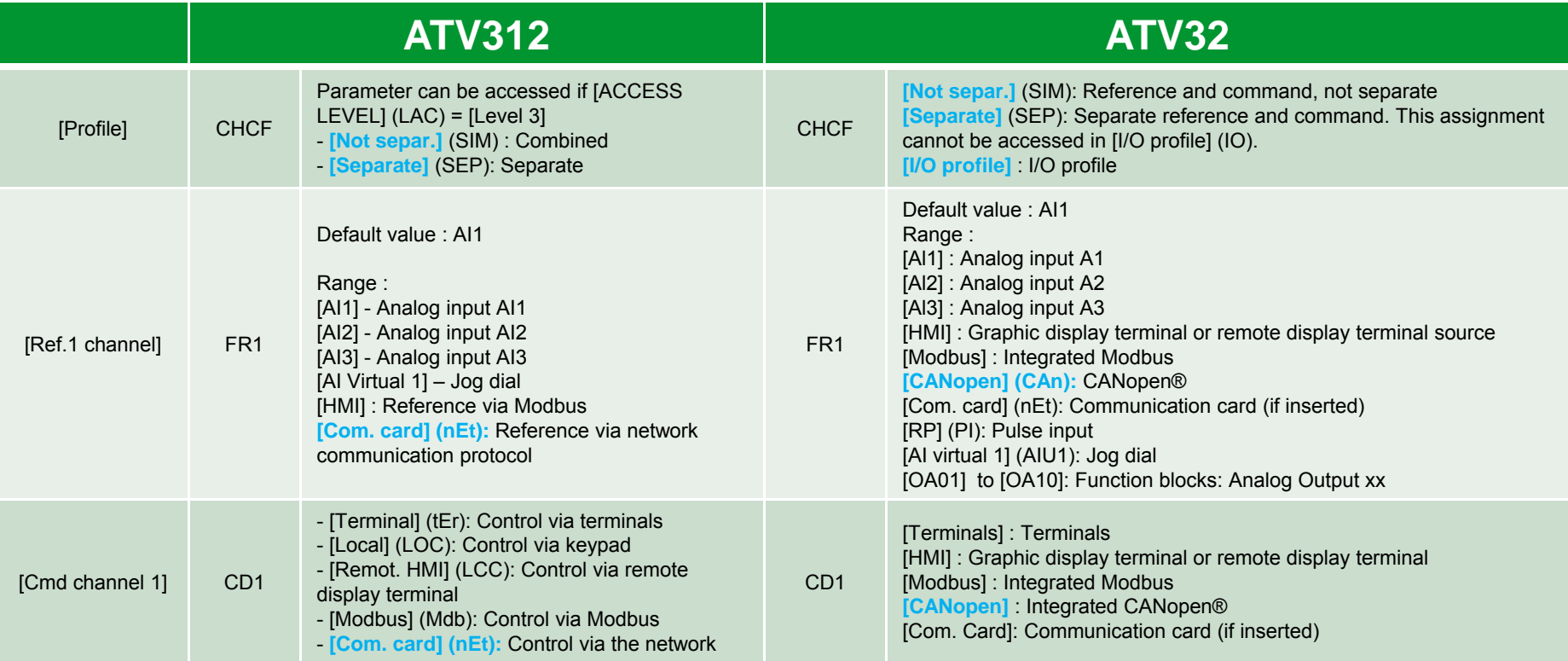

# Communication Profile

## **ATV312**

Enter the status

chart

ATV powered off

MSK= 16#0000

Switch on disabled

**ATV** locked

MSK= 16#0040

"nSt"

Shutdown

 $CMD = 16#0006$  2

Disable

voltage

or

### **ATV32**

Fault

#### CiA®402 - IEC61800-7 Functional Profile

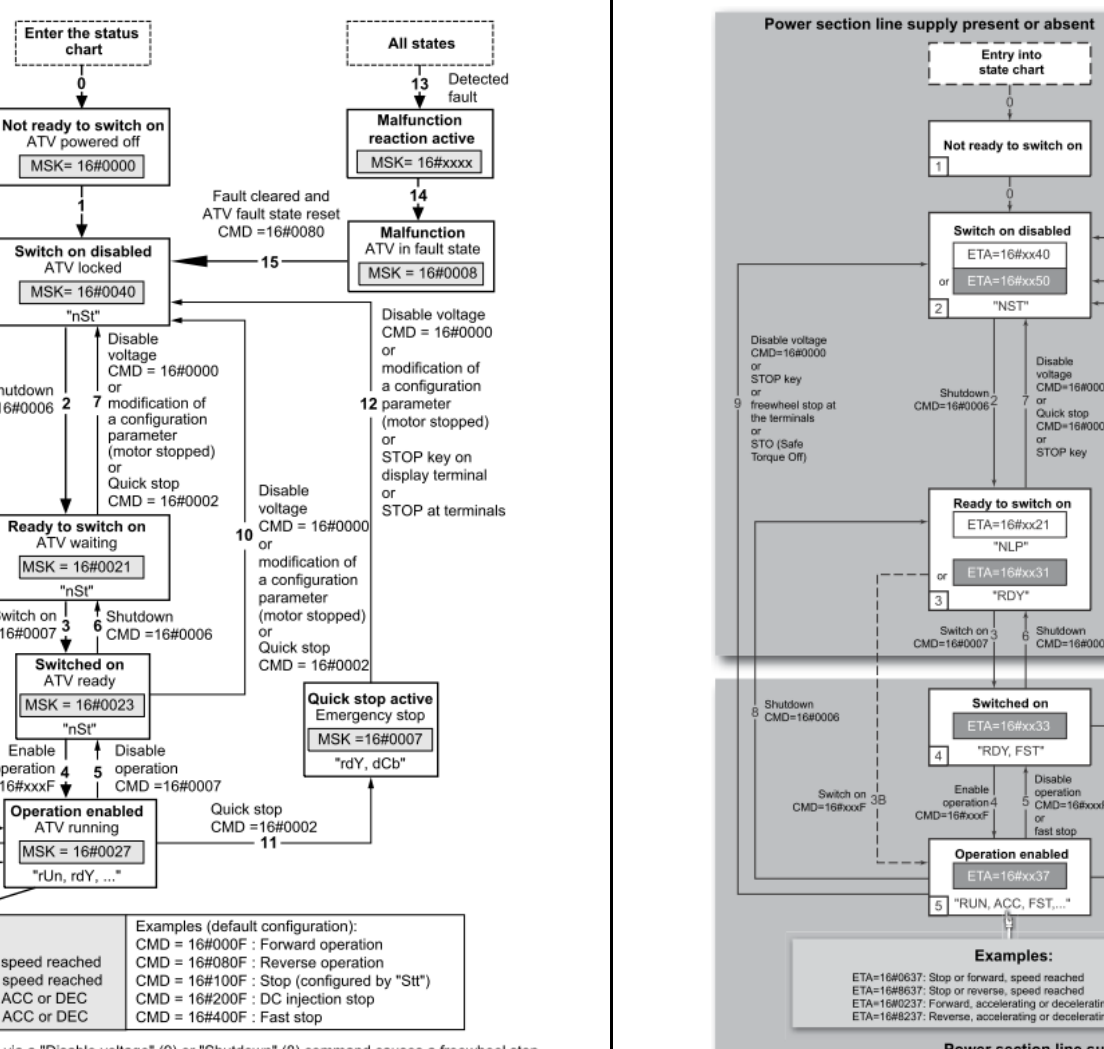

#### IEC 61800-7 status chart

Key

MSK - ETA masked by 16#006F

IEC 61800-7 drive status

Drive status applied to ATV

"ATV terminal display"

Transition

Disable voltage

modification of

(motor stopped)

STOP key on

display terminal

STOP at terminals

 $\frac{1}{9}$  a configuration

parameter

or

or

or

 $CMD = 16#0000$ 

condition X

 $MSK = 16#xxxx$ 

Ready to switch on ATV waiting  $MSK = 16#0021$ ------"nSt" Switch on  $\frac{1}{3}$ <br>CMD = 16#0007  $\frac{3}{3}$  $<sup>4</sup>$  Shutdown</sup> Shutdown  $6 \over 1$  CMD =16#0006  $COMD = 16#0006$ Switched on ATV ready 3A  $MSK = 16#0023$ Enable<sup>1</sup> operation "nSt"  $CMD = 16#xxxxF$  $Enable$  $\overline{P}$  Disable operation  $\overline{4}$ 5 operation  $CMD = 16#xxxxF +$  $CMD = 16#0007$ **Operation enabled** ATV running MSK = 16#0027 "rUn, rdY, ..." Examples: Examples (default configuration):  $ETA = 16\#0627$  : Normal stop or CMD = 16#000F : Forward operation Forward operation, speed reached CMD = 16#080F : Reverse operation ETA = 16#8627 : Reverse operation, speed reached CMD = 16#100F : Stop (configured by "Stt") ETA = 16#0227 : Forward operation, ACC or DEC CMD = 16#200F : DC injection stop ETA = 16#8227 : Reverse operation, ACC or DEC  $CMD = 16\#400F : Fast stop$ Exiting the "Operation enabled" status via a "Disable voltage" (9) or "Shutdown" (8) command causes a freewheel stop. Schneider Electric - EAV11212 – 05/2013<u>s and the second second second second second second second second second second second second second second s</u>

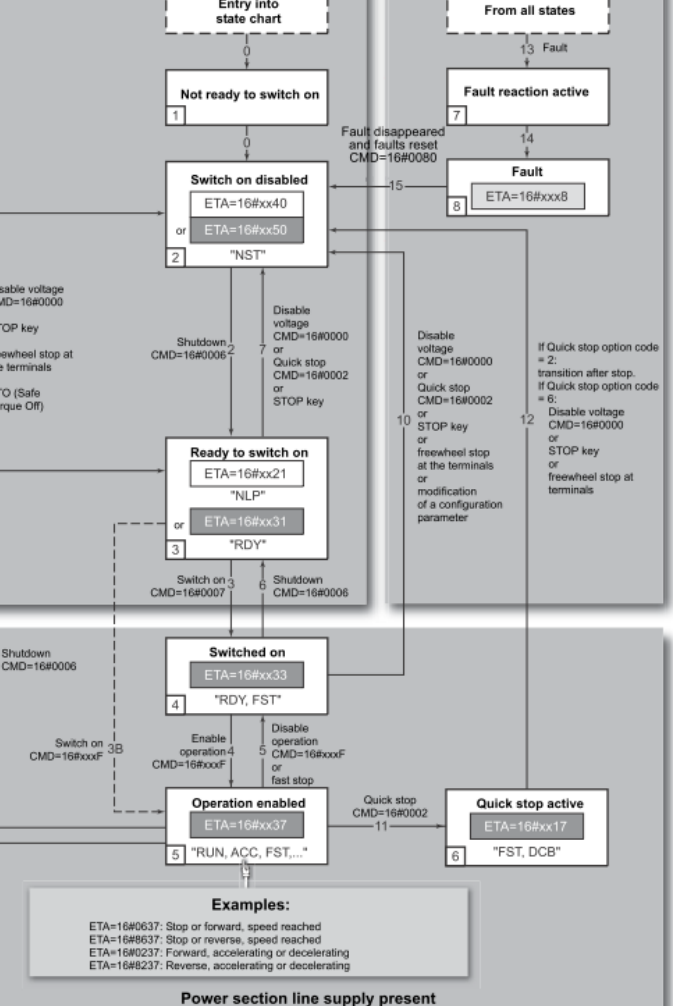

### **ATV312**

PDO telegrams are used to exchange real-time data related to the process.

PLCs refresh their inputs and outputs cyclically through PDOs (periodic variables).

The Altivar 312 features two sets of predefined PDOs:

- The first set of PDOs (**PDO1** mandatory for all modes) includes:
- one received PDO, used to control (Control word "CMDD") the drive;
- one transmitted PDO, used to monitor (Status word "ETAD") the drive.

PDO 1 are asynchronous and the transmitted PDO is only sent when the value of its data changes.

- The second set of PDOs (**PDO6** for velocity mode) includes:
- one received PDO, used to control the drive (Control word "CMDD" and Velocity reference "LFRD"); in addition, it can be configured to include two additional variables; Control word "CMDD" and Velocity reference "LFRD" can also be replaced with any two other variables with write access rights;

- one transmitted PDO, used to monitor the drive (Status word "ETAD" and Velocity actual value "RFRD"); in addition, it can be configured to include two additional variables; Status word "ETAD" and Velocity actual value "RFRD" can also be replaced with any two other variables.

The communication mode of PDO 6 can be set by the user, depending on their needs: asynchronous (as for PDO 1) or cyclic, based on the reception of a synchronization object (SYNC). A third mode is also possible, acyclic synchronous, in which the transmitted PDO is sent whenever the value of its data changes, but only during the synchronous "window" allowed by the SYNC object. In asynchronous mode "Inhibit time" and "Event timer" can be modified.

## **ATV32**

The Altivar 32 has 3 predefined PDO sets:

- PDO1 is in accordance with the CiA402 specification: velocity mode,
- PDO2 is fully configurable by the user. By default, this PDO is disabled,
- PDO3 is linked to the communication scanner. By default, this PDO is disabled.

The first PDO is by default compliant with the **PDO1** of the Velocity Mode of the CiA402. It is asynchronous and contains two data: the control word (6040h / ATV32 CMD) and the target velocity (6042h / ATV32 LFRD) for the input (from PLC to device) and the status word (6041h / ATV32 ETA) and the control effort (6044h / ATV32 RFRD) for the output (from device to PLC).

PDO detailed properties:

- The COB-Id of the transmit and receive PDO1 is fully configurable.
- The transmission type of the receive and transmit PDO are fully configurable.
- The mapping of the receive and transmit PDO are fully configurable

The second PDO set (**PDO2**) is deactivated by default and can be configured in full (1 to 4 words of the user's choice). It is reserved for adjustments and for additional control and monitoring functions. By default, TPD02

(transmit) and RPD02 (receive) are disabled and not configured

The third PDO set (**PDO3**) is reserved. Deactivated by default, it cannot be configured and comprises:

- RPDO3 (receive), containing 4 input words of the communication scanner NC1 to NC4
- TPDO3 (transmit), containing 4 output words of the communication scanner NM1 to NM4

RPDO1, TPDO1, RPDO2, TPDO2, RPDO3, and TPDO3 can each be enabled or disabled independently. Each PDO can be activated or deactivated using bit 31 of its COB-ID. Set this bit to 1 to deactivate the PDO. Reset it to zero to activate the PDO. By default, these three PDO are asynchronous, although the transmission mode of each

PDO can be reconfigured by the user in accordance with requirements:

• Asynchronous mode (255): The transmit PDO is only sent when the value of its data changes. In this mode, the "inhibit time" and "event timer" can be modified in order to adjust the PDO transmission frequency on the bus.

• Cyclic synchronous mode (1…240): the transmit PDO is sent each time a synchronization object (SYNC) is received or when a preconfigured number of synchronization objects (between 1 and 240) are received.

• Acyclic synchronous mode (0): the transmit PDO is sent each time the value of its data changes, but only during the synchronous "window" authorized by the next synchronization object (SYNC, not available for the receive PDO).

### **ATV312**

#### **PDO1 (COB-ID = 16#180 + Node-ID / 16#200 + Node-ID)**

 $Client \Leftrightarrow Drive$ 

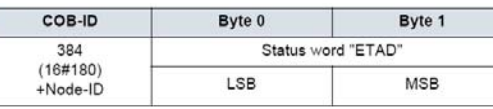

#### Client  $\Rightarrow$  Drive

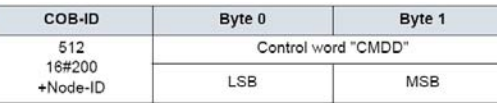

**PDO6 (COB-ID = 16#280 + Node-ID / 16#300 + Node-ID)**

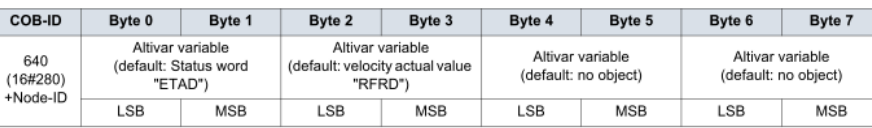

Client  $\Rightarrow$  Drive

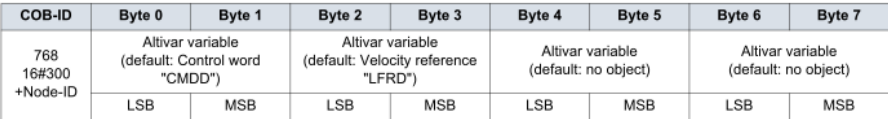

### **ATV32**

### **PDO1 (COB-ID = 16#180 + Node-ID / 16#200 + Node-ID)**

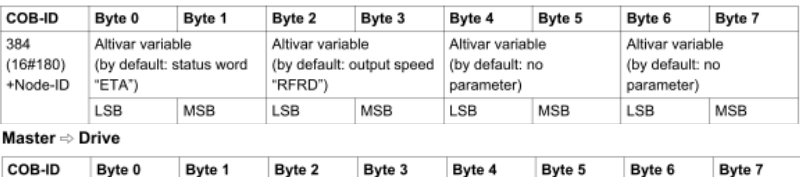

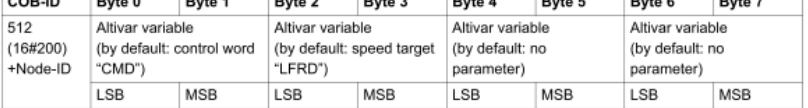

### **PDO2 (COB-ID = 16#280 + Node-ID / 16#300 + Node-ID)**

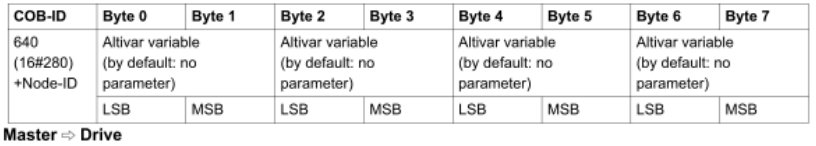

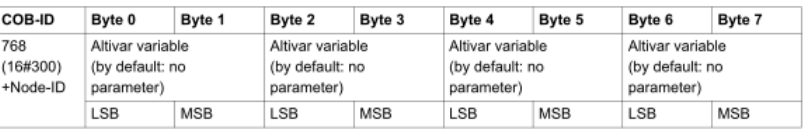

#### **PDO3 (COB-ID = 16#380 + Node-ID / 16#400 + Node-ID)**

Master  $\Leftrightarrow$  Drive

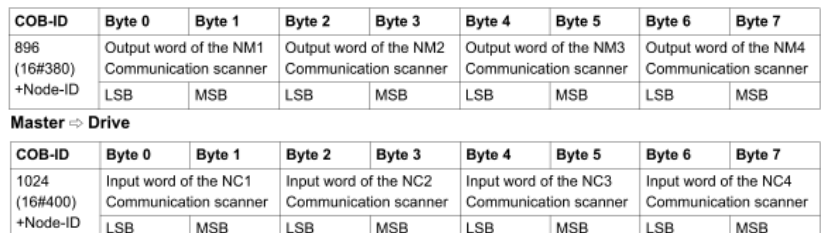

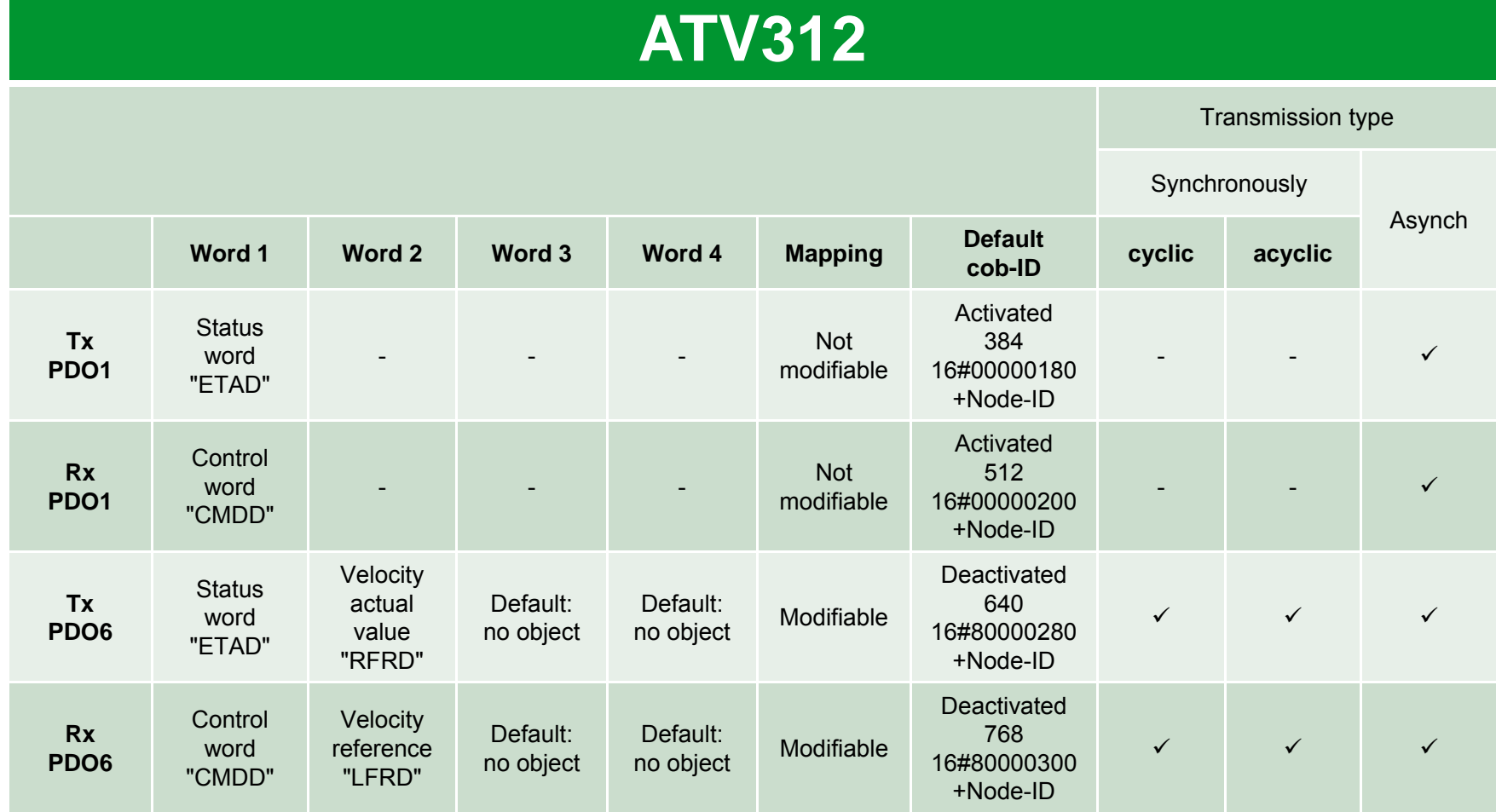

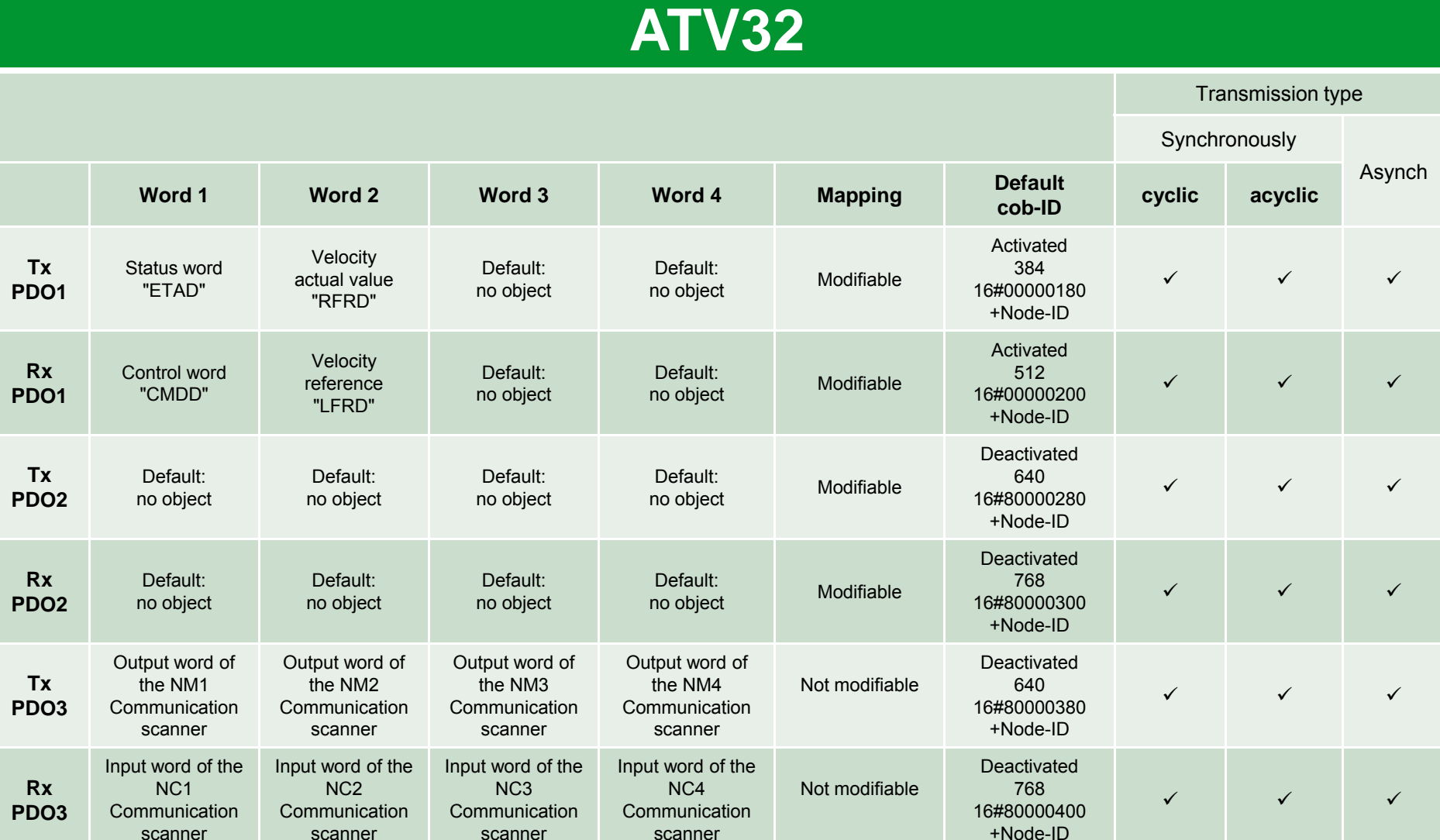

Schneider Electric - EAV11212 – 05/2013

#### **SDO are similar to ATV312 and ATV32**

SDO service (COB-ID = 16#580 + Node-ID / 16#600 + Node-ID)

#### Request: Client  $\Rightarrow$  Drive

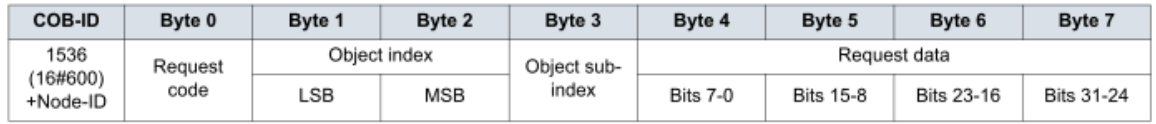

#### Response: Client  $\Leftarrow$  Drive

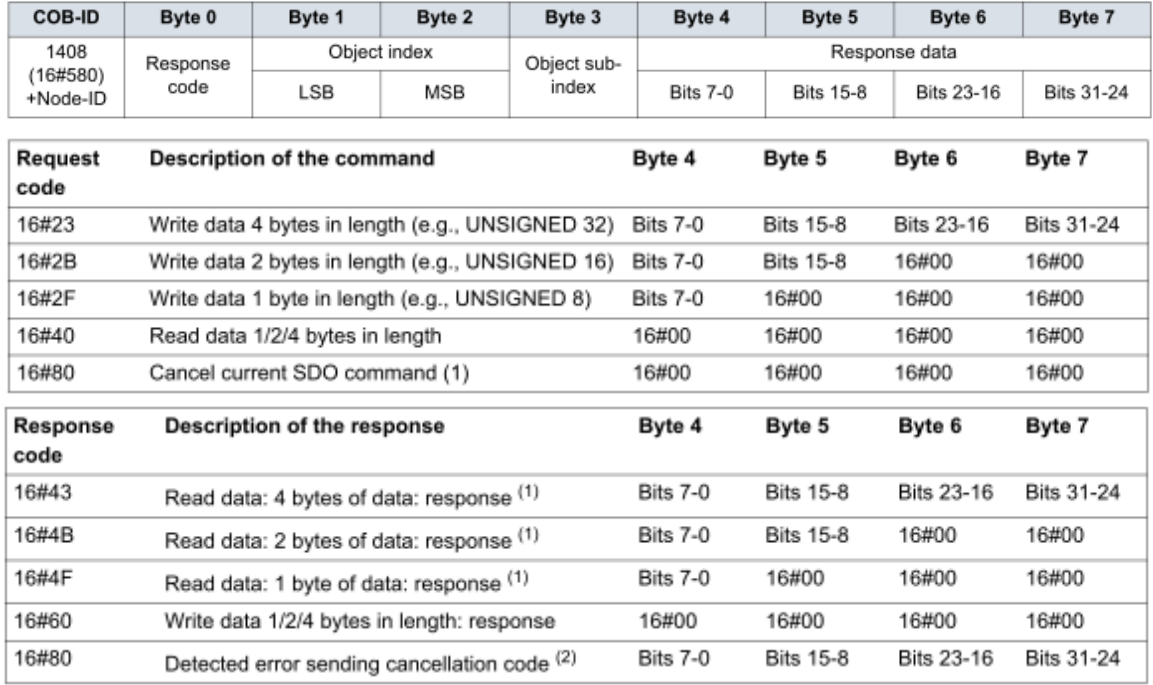

(1)If you use the SDO service to read a multi-byte data, such as the "manufacturer device name" (parameter 16#1008: 16#00), a segmented transfer will be initiated between the Client and the Drive.

The 16#80 "Request code" is designed to stop this kind of transfer.

(2)The response data (bytes 4 to 7) corresponds to a 32-bit "abort code"; the list of ATV312 and ATV32 supported abort codes are described in each CANopen manual.

Schneider Electric - EAV11212 – 05/2013

# CANopen Services / NMT

#### **NMT state chart are similar to ATV312 and ATV32**

SDO service (COB-ID = 16#000)

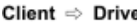

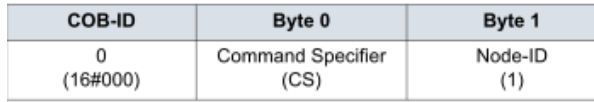

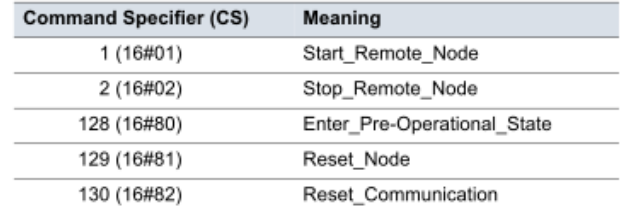

(1)If Node-ID = 0, the "Command Specifier" is broadcasted to all CANopen® slaves (ATV312 and ATV32 included); each one must then execute this NMT command, thus passing the corresponding transition (see below).

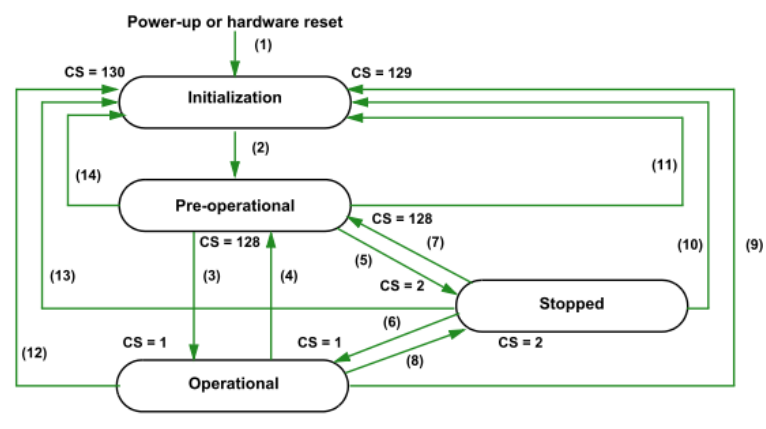

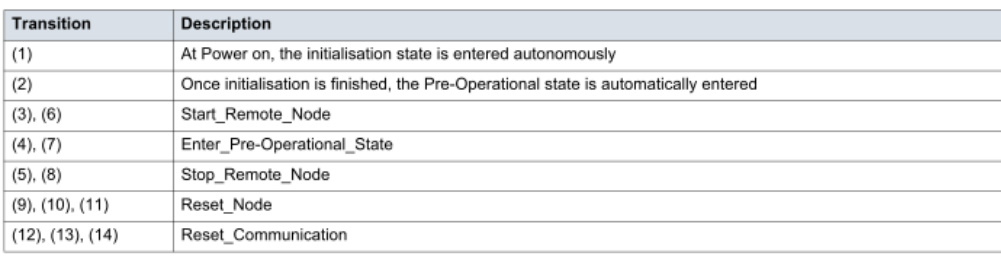

Depending on the communication state of the drive, the following services are available:

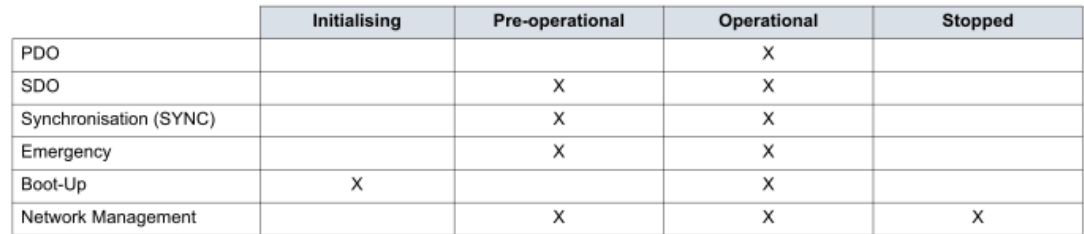

# CANopen Services / Node Guarding

#### **Node Guarding configuration is similar to ATV312 and ATV32 (COB-ID = 16#700 + Node-ID)**

#### **Master → Drive**

The Client polls the drive and any other NMT slave at regular time intervals using "remote transmit requests." Each NMT slave is assigned a specific time period for this poll, called "life time". Its value may be changed via the two parameters "guard time" (16#100C: 16#00) and "life time factor" (16#100D: 16#00). The "life time" is given by the "guard time" multiplied by the "life time factor".

If, once the "Life Time" has expired, the drive has not received the RTR:

- It triggers a "Life Guarding" detected fault
- it sends an emergency telegram (EMCY)

#### **Master** Å **Drive**

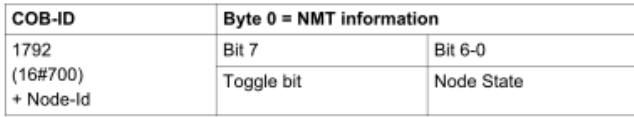

The drive response indicates its NMT state via the "NMT information" field, described here: Bits 6-0 (node state): Current NMT state of the drive:

- Initialization (16#00),
- Stopped (16#04),
- Operational (16#05),
- or Pre-operational (16#7F).

Bit 7 (toggle bit): The value of this bit must alternate from one drive response to the other. The value of the toggle bit for the first response following activation of the Node Guarding service is 0. This bit can only be reset to 0 by sending the "Reset\_Communication" command to the drive. If a response is received with the same toggle bit value as the previous response, the new response is treated as if it had not been received.

#### **Parameter index**

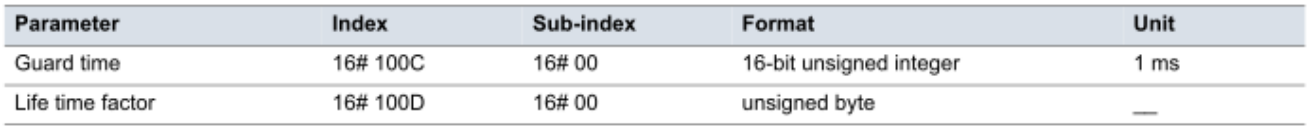

## CANopen Services / Heartbeat

#### **Heartbeat configuration is similar to ATV312 and ATV32 (COB-ID = 16#700 + Node-ID)**

As an alternative to the Node Guarding protocol, described in the previous chapter, the heartbeat protocol can be used to monitor the communication between a Client and the Drive.

Only one of these two protocols may be active at any given time!

#### **Master → Drive**

Contrary to the Node Guarding Protocol, the Heartbeat Protocol does not require the Client to send frames, not even "remote frames," to any device.

#### **Master** Å **Drive**

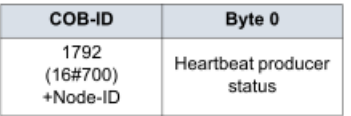

Each "Heartbeat Producer" sends Heartbeat messages at regular intervals (the "Producer Heartbeat Time" 16#1017/00).

All "Heartbeat Consumers" check that they receive these messages in a time less than the "Consumer Heartbeat Time" (16#1016/01).

The "Producer Heartbeat Time" must be less than the "Consumer Heartbeat Time".

If the drive has been configured as a consumer and a period of time equal to the "Consumer Heartbeat Time" elapses without a "Heartbeat message" being received, the drive will trigger a "Heartbeat" event and send an emergency telegram (EMCY).

If CANopen is the active channel, a CANopen detected fault (COF) will be triggered.

The "Heartbeat message" sent from the drive contains a "Heartbeat Producer state" field (byte 0), described here:

#### Bit 7 = Reserved: This bit is equal to 0.

Bits 6-0 = Heartbeat Producer state: Current NMT state of the drive:

- Initialization (16#00).
- Stopped (16#04).
- Operational (16#05).
- or Pre-operational (16#7F).

## CANopen Services / EMCY

#### **EMCY object is similar to ATV312 and ATV32 (COB-ID = 16#080 + Node-ID)**

 $Client \Leftrightarrow Drive$ 

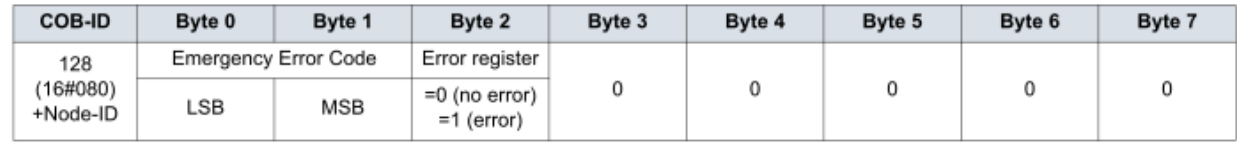

An EMCY object is sent by the drive to other CANopen devices, with a high priority, every time a detected fault appears (byte 2/bit 0 = 1) or disappears (byte 2/bit 0 = 0). This is the case in particular for "Heartbeat" or "Life Guard" type detected faults. An Emergency object is never repeated.

### **ATV312**

The Emergency Error Code is the same as the variable "Fault code" ERRD (CANopen index = 16#603F), refer to the ATV312 user's manual "Communication variables".

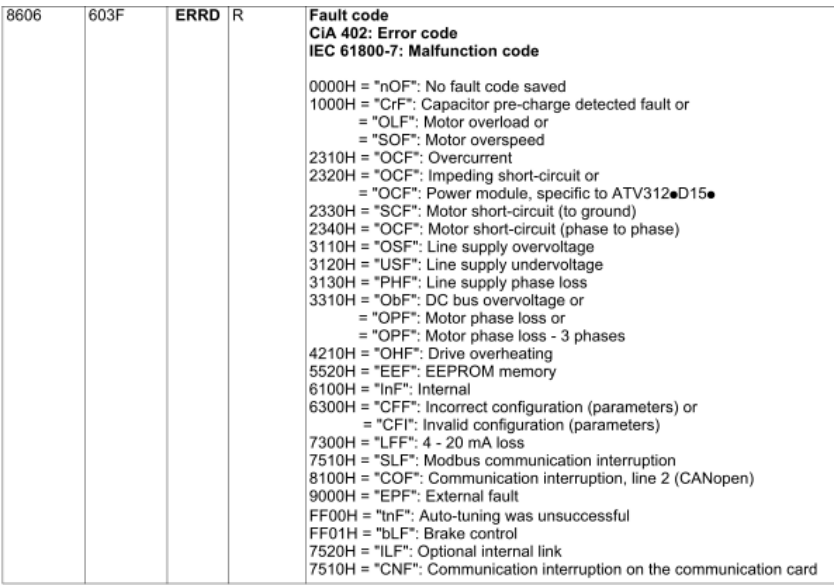

### **ATV32**

The Emergency Error Code is the same as the variable "Fault code" ERRD (CANopen index = 16#2038/7), refer to the ATV32 CANopen manual

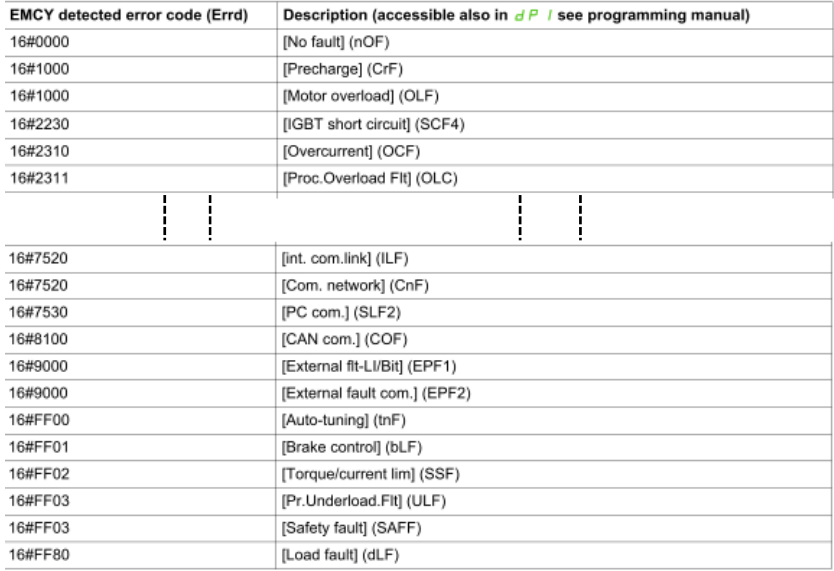

# CANopen Object 1011

#### **Object 1011h : Restore default parameters**

With this object the default value of parameter according to the communication or device profile are restored. By read access the device provides information about its capabilities to restore these value.

Several parameter groups are distinguished:

Sub-Index 0 contains the largest Sub-index that is supported.

Sub-Index 1 refers to all parameters that can be restored

Sub-Index 2 refers to communication related parameters (Index 1000h - 1FFFh manufacturer specific communication parameters). Sub-Index 3 refers to application related parameters (Index 6000h - 9FFFh manufacturer specific application parameters).

On reception of the correct signature in the appropriate sub-index the device restores the default parameters.

If supported by PLC, this object is send on slave initialization. So on each power ON or connection of CANopen cable

### **ATV312**

**The ATV312 does not support this object**. If PLC sends this object 1011 to the ATV312, the drive will answer by an abort code (on SDO) but will continue to work.

### **ATV32**

**The ATV32 support this object by default**. If the PLC sends the 1011 object sub index 1, the ATV32 will do a factory setting. If ATV32 parameter has been already configured, the configuration will be lost.

## **DANGER**

#### **UNINTENDED EQUIPMENT OPERATION**

. To avoid to lose the drive configuration on each CANopen initialization, apply the following instructions:

- if the PLC allow to deactivate the 1011 object: On PLC side, deactivate this 1011 object for ATV32 slaves.
- if the PLC does not allow to deactivate the 1011 object: contact the Schneider Electric services to deactivate the object in the drive (for ATV32 version ≥ V1.3ie05).

**Failure to follow these instructions will result in death or serious injury.**

# CANopen Object 1011

### **Deactivation of 1011 in PLC side**

The procedure can depends of PLC type. Example here with Unity and M340 PLC

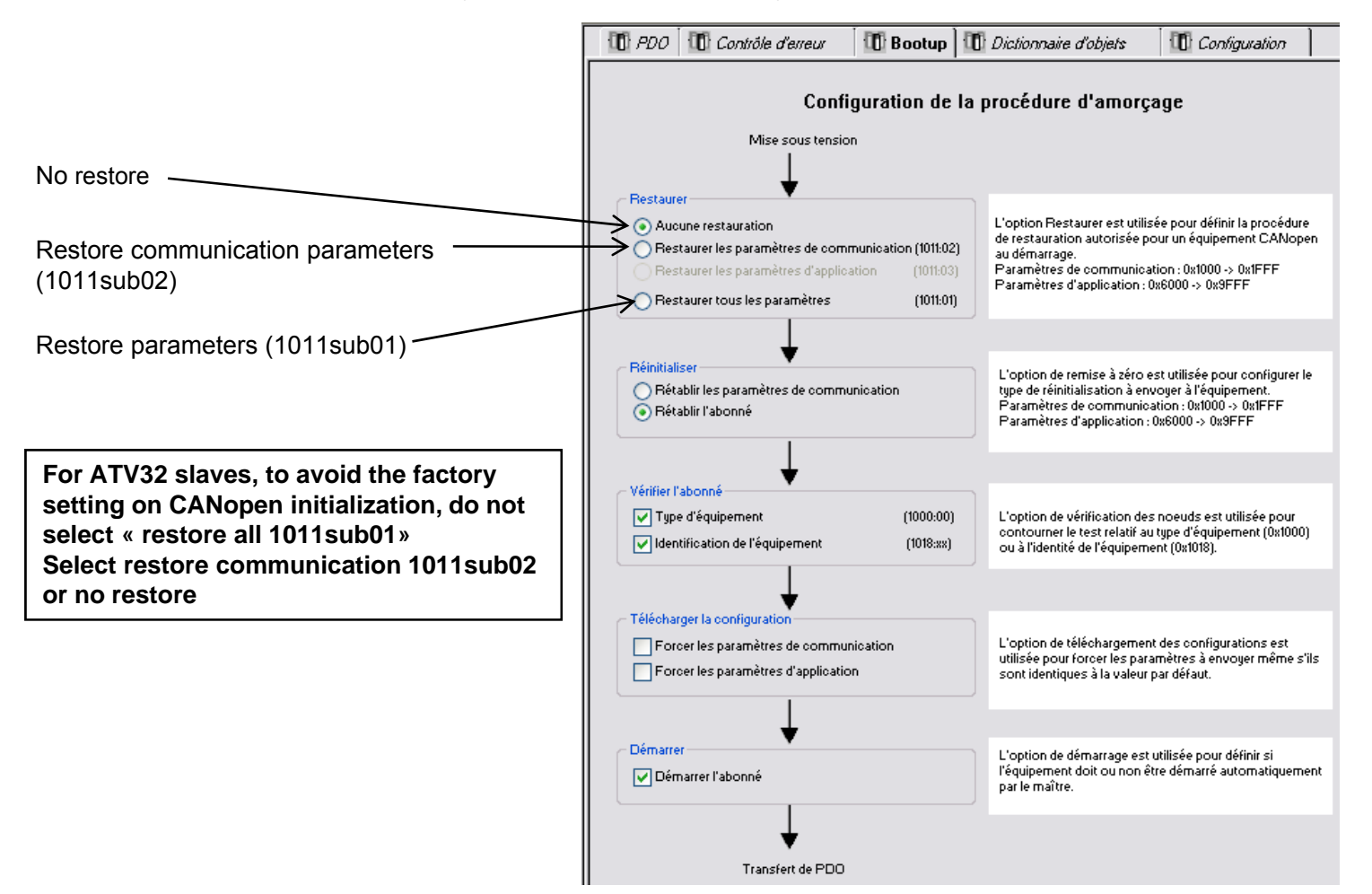

## Example

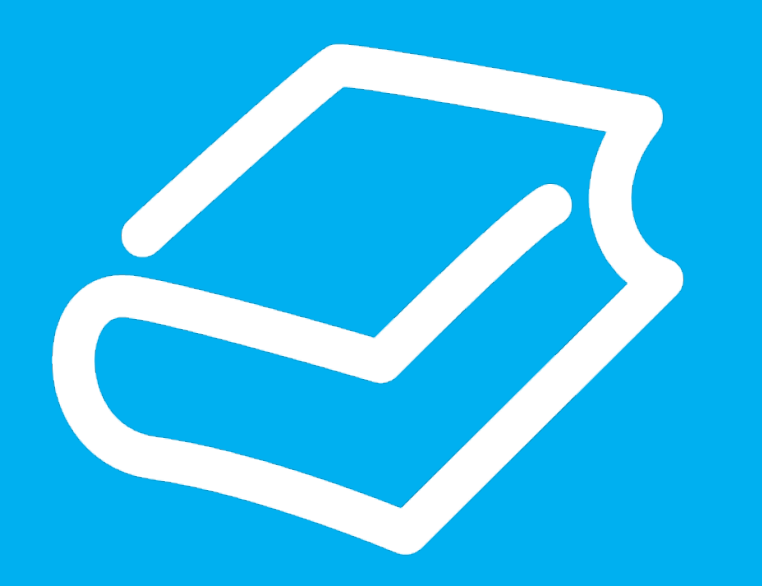

- ¾ Cycle
- $\triangleright$  ATV32 EDS file in Unity
- $\triangleright$  PDO configuration in PLC
- $\triangleright$  Command and Status description
- ¾ PLC Program / DriveCom
- $\triangleright$  Key points

## Example: Cycle

PLC : M340 configured with Unity V6.1

Automatic Forward/Reverse cycle

- Start give by push button. Cycle is automatically repeat.
- Quick stop button to stop cycle.

The PLC program was done on ATV312 to command via DriveCom sequence.

See the 2<sup>\*</sup>.sta files available with this PDF. (ATV312\_CANopen\_m340\_20130514.sta and ATV32\_CANopen\_m340\_20130514.sta)

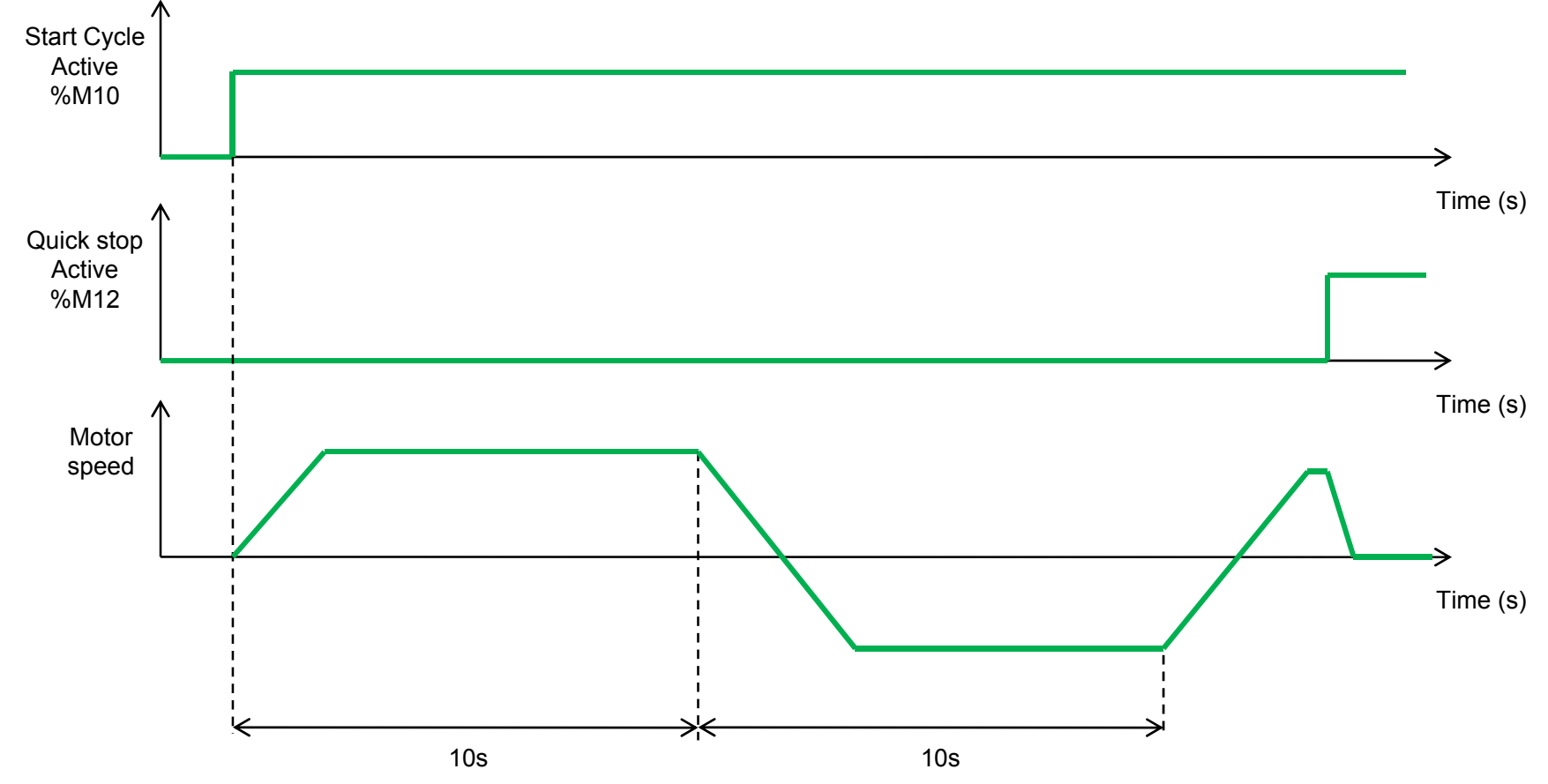

# Example: ATV32 EDS file in Unity

#### **This is done in Unity Hardware Catalog manager**

PDO1 already contains the command, reference, status and motor speed.

The PDO3 is also mapped (because fixed) but not activated.

The %MWxx for each PDO can be sort in using the option I/O Object Sort.

By default, all parameters described in the EDS file are checked in language interface column.

If all these parameters are checked, when the ATV32 is integrated in the PLC, it is needed to reserve a lot of memory word in the PLC. To avoid this reservation, uncheck the parameter that you will not need in PDO mapping. You will only reserve the needed word in PLC.

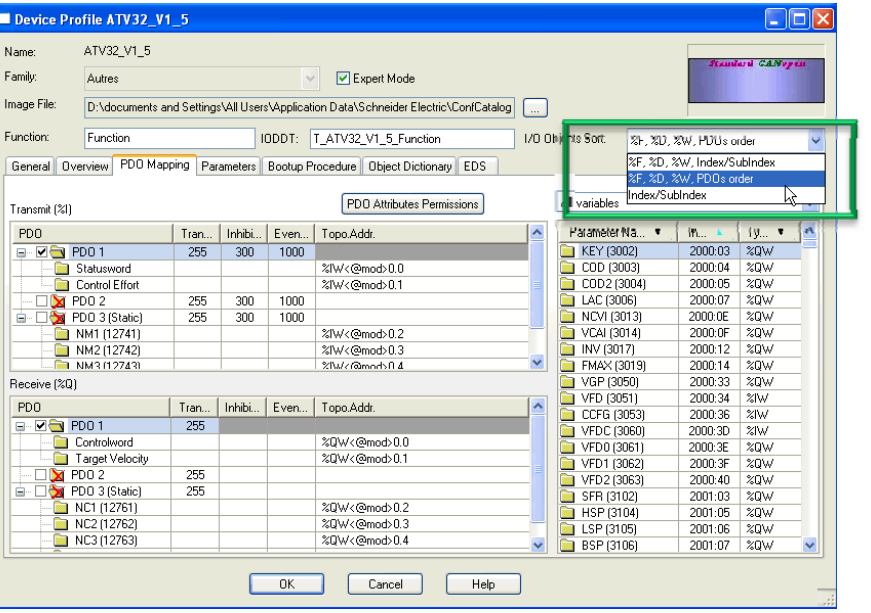

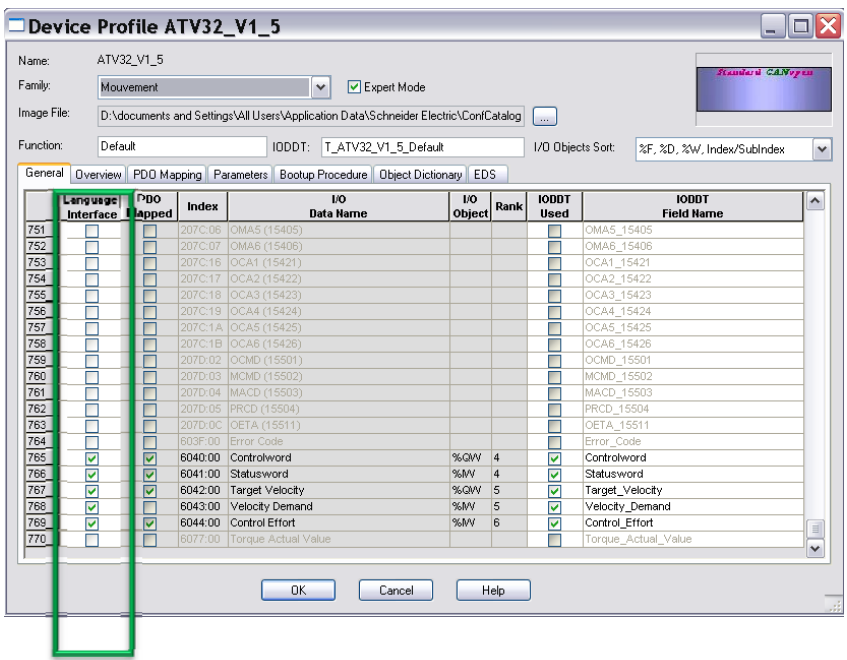

# Example: PDO configuration in PLC

## **ATV312**ATV312 integration in the PLC - ATV312 node 1- Transmission speed 250Kbps

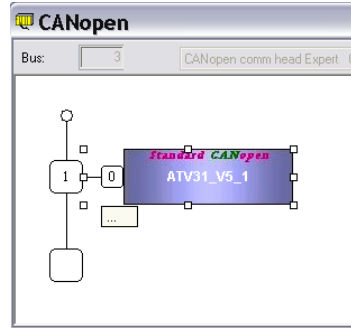

#### ATV312 PDO

- -Command word on Receive PDO1
- target velocity on Receive PDO6
- -Status Word on Transmit PDO1
- motor speed on Transmit PDO6

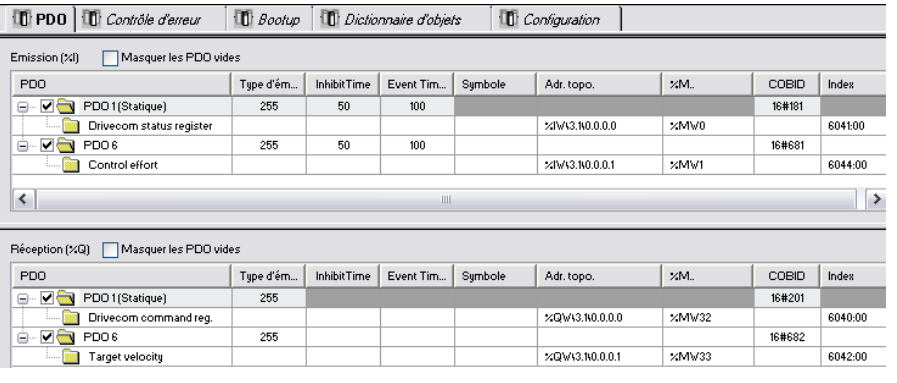

### **ATV32**

ATV32 integration in the PLC

- ATV32 node 1
- Transmission speed 250Kbps

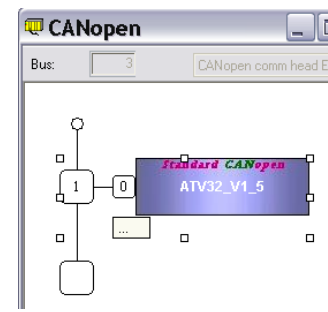

### ATV32 PDO

#### -Command word and Target velocity on Receive PDO1 -Status Word and motor speed on Transmit PDO1

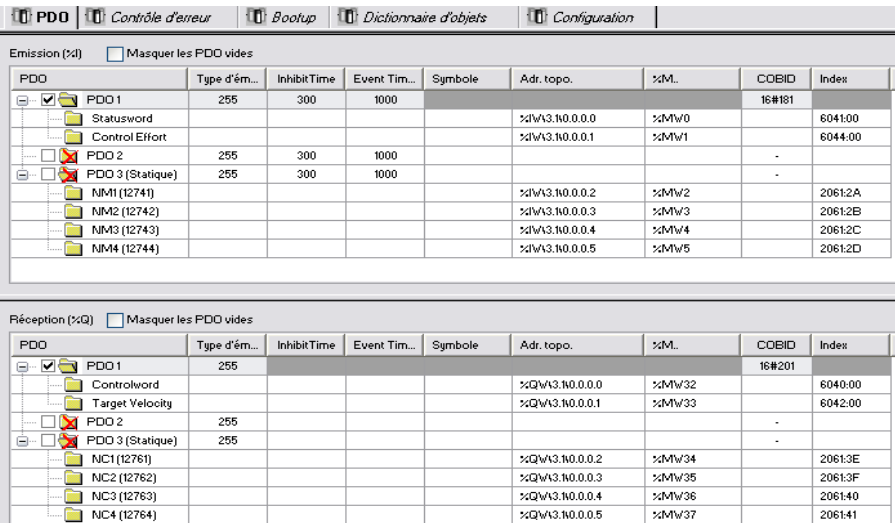

# Example: PDO configuration in PLC

### **ATV32**

Deactivation of 1011 object to avoid factory setting on CANopen initialization

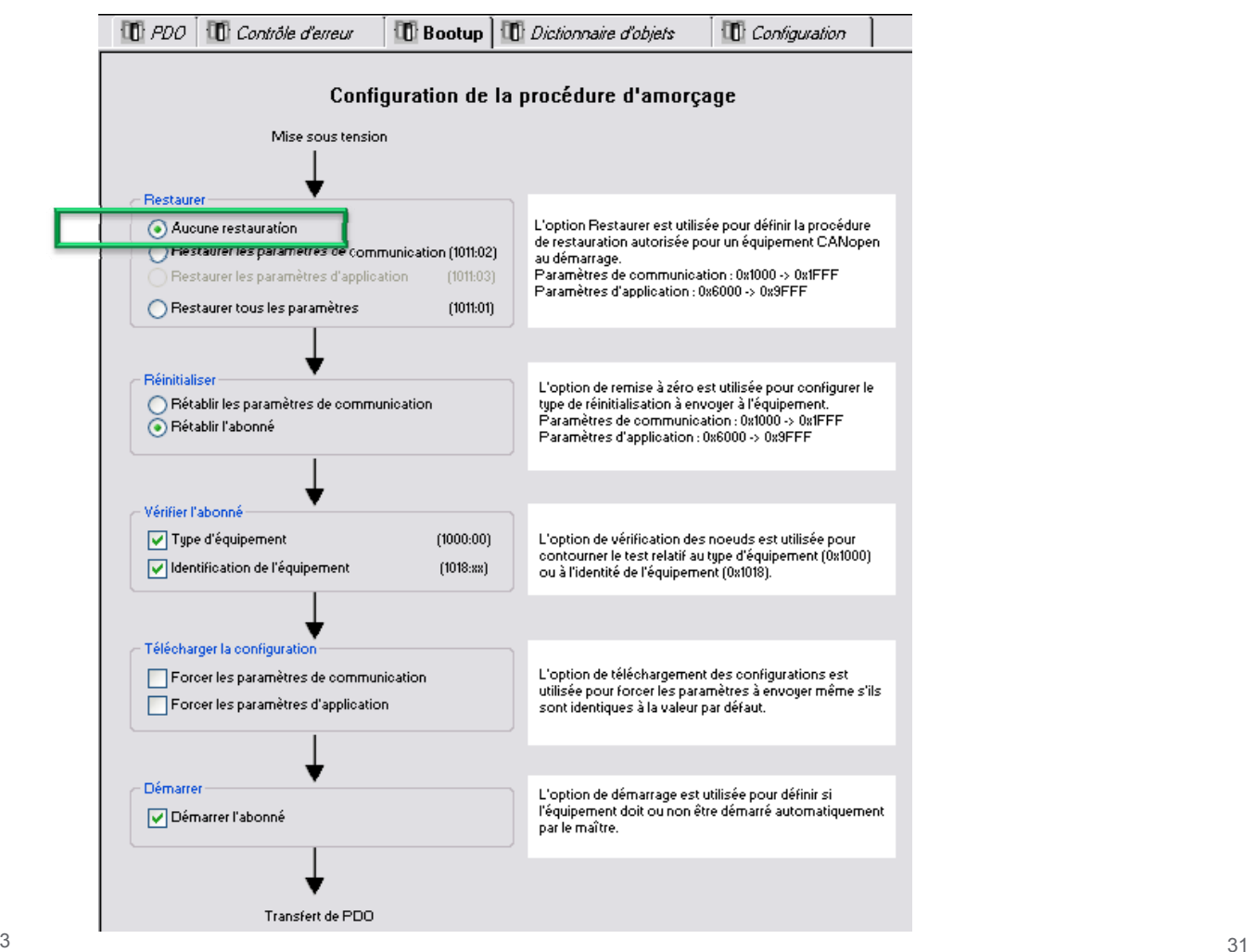

# Example: Command and Status description

#### **The value of status word changes between the ATV312 and ATV32**

### **ATV312**

#### **CMD control word (W8501)**

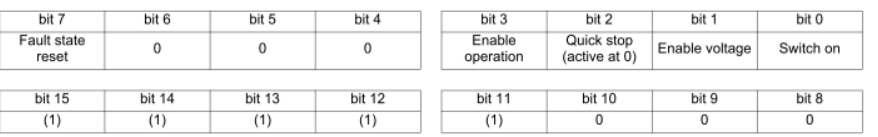

(1)This bit action depends on the LAC "Access levels" parameter and the functions configured by the user.

For example, to use bit 15 to switch the ramp, simply configure LAC = L3 (Access to advanced functions and management of mixed modes) and set the "Ramp switching rPS" configuration parameter to Cd15.

## **ATV32**

#### **CMD control word (W8501)**

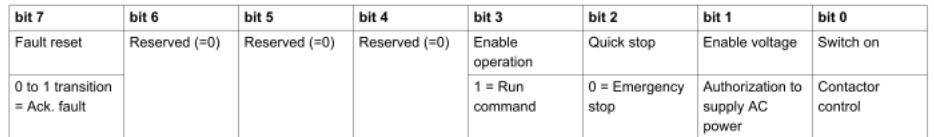

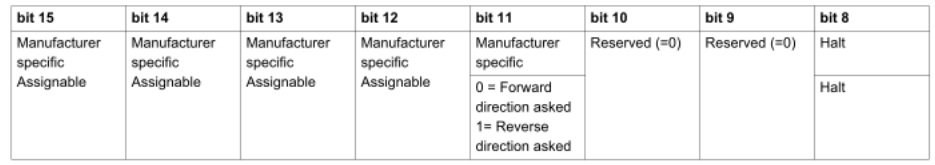

### **ETA status word (W3201)**

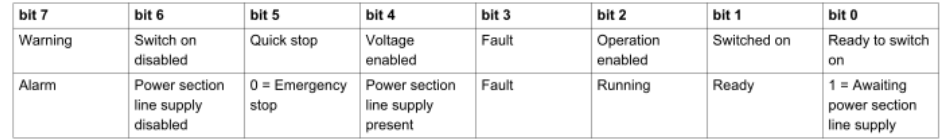

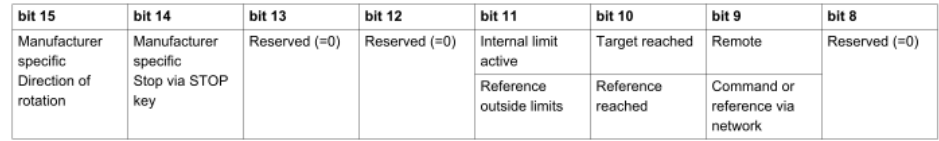

### **ETA status word (W3201)**

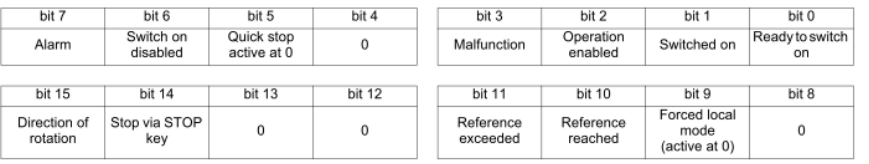

## Example: PLC program / DriveCom

On the left, the original program designed for ATV312. On right, the same program with adjustment for ATV32.

```
ATV312 ATV32
(*Masking Status Word*)
                                                                                                       (*Masking Status Word*)
                                                                                                       8MW5: = 8MW0 AND 16#006F
8MW5: = 8MW0 AND 16#006F:
                                                                                                        (*Drive in "Switch On Disabled" *)
                                                                                                       (*ETA = 16#0040 on ATV312 or in ATV32 if power is absent*)
(*Drive in "Switch On Disabled" (ETA = 16\#0040) *)
                                                                                                       *ETA = 16#0050 on ATV32 if power is present*)
IF $MW5=16#0040 THEN
                                                                                                       IF $MW5=16#0040 OR $MW5=16#0050 THEN
                                                                                                               WW32 := 16\#0006: (*Control word = 16#0006 "Shutdown" *)
       %MW32:= 16#0006; (*Control word = 16#0006 "Shutdown" *)
END IF;
                                                                                                       END IF;
                                                                                                       (*Drive in "Ready to switch on" *)
                                                                                                       (*ETA = 16#0021 on ATV312 or in ATV32 if power is absent*)
(*Drive in "Ready to switch on" (ETA = 16\#0021) *)
                                                                                                       (*ETA = 16#0031 on ATV32 if power is present*)
IF $MW5=16#0021 THEN
                                                                                                       IF $MW5=16#0021 OR $MW5=16#0031 THEN
       %MW32:= 16#0007; (*Control word = 16#0007 "Switch On" *)
                                                                                                                WW32 := 16\#0007; (*Control word = 16#0007 "Switch On" *)
        %MW33:= 1500; (*Velocity reference in RPM*)
                                                                                                               $MW33:= 1500; (*Velocity reference in RPM*)
END IF;
                                                                                                       END IF;
                                                                                                       (*Drive in "Switched on" *)
                                                                                                       (*ETA = 16#0023 on ATV312*)
(*Drive in "Switched on" (ETA = 16\#0023) *)
                                                                                                       (*ETA = 16#0033 on ATV32*)
TE SMM5=16#0023 AND SM10 THEN
                                                                                                       IF $MW5=16#0033 AND $M10 THEN
        %MW32:=16#000F; (*Control word = 16#000F "Enable Operation" in Forward direction*)
                                                                                                                %MW32:=16#000F; (*Control word = 16#000F "Enable Operation" in Forward direction*)
END IF:
                                                                                                       END IF;
                                                                                                        (*Drive in "Operation enabled" *)
                                                                                                       (*ETA = 16#0027 on ATV312*)
                                                                                                        (*ETA = 16#0037 on ATV32*)(*Drive in "Operation enabled" (ETA = 16\#0027) *)
                                                                                                       IF $MW5=16#0037 THEN
IF $MW5=16#0027 THEN
                                                                                                               IF $M11 THEN
        TR SM11 THEM
                                                                                                                        %MW32:=16#080F; (*Control word = 16#080F "Enable Operation" in Reverse direction*)
                $MW32:=16#080F; (*Control word = 16#080F "Enable Operation" in Reverse direction*)
                                                                                                               END IF:
        RND TR-
                                                                                                               IF 8M10 THEN
        IF $M10 THEN
                                                                                                                        $MW32:=16#000F: (*Control word = 16#000F "Enable Operation" in Forward direction*)
                %MW32:=16#000F; (*Control word = 16#000F "Enable Operation" in Forward direction*)
        END IF;
                                                                                                               END IF;
                                                                                                               IF 8M12 THEN
        TE SM12 THEN
                %MW32:= 16#0002; (*Control word = 16#0002 "Quick Stop" to go in Quick stop active*)
                                                                                                                       %MW32:= 16#0002; (*Control word = 16#0002 "Quick Stop" to go in Quick stop active*)
        END IF;
                                                                                                                END IF:
END IF;
                                                                                                       END IF;
                                                                                                       (*Drive in "Quick stop active" *)
                                                                                                       (*ETA = 16#0007 on ATV312*)
(*Drive in "Quick stop active" (ETA = 16\#0007) *)
                                                                                                       (*ETA = 16#0017 on ATV32*)
IF $MW5=16#0007 THEN
                                                                                                       IF $MW5=16#0017 THEN
        %MW32:= 16#0000; (*Control word = 16#0000 "Disable voltage" *)
                                                                                                               WW32 := 16#0000; (*Control word = 16#0000 "Disable voltage" *)
        RM12 := RAT, SRM12 := FALSE$M10 := FALSE;
                                                                                                               $M10 := FALSE;
END_IF;
                                                                                                       END IF;
                                                                                                       (*Drive in "Malfunction" *)
(*Drive in "Malfunction" (ETA = 16\#0008) *)
                                                                                                       (*ETA = 16#0008 or 16#0028 on ATV312 and ATV32*)
IF 8MW5=16#0008 OR 8MW5=16#0028 THEN
                                                                                                       IF $MW5=16#0008 OR $MW5=16#0028 THEN
        MWS2 := 16\#0080; (*Control word = 16#0080 for Fault state reset*)
                                                                                                               WW32 := 16#0080; (*Control word = 16#0080 for Fault state reset*)
END IF;
                                                                                                       END IF;
```
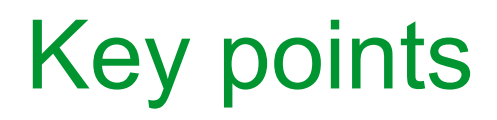

On PLC configuration

- Uncheck the ATV32 parameters not needed in PDO
- PDO mapping will be different, verify the %MW defined in the PLC
- Deactivate the 1011 object to avoid ATV32 factory setting on CANopen initialization

ATV32 manages additional Status bit, which modify the Communication profile management.

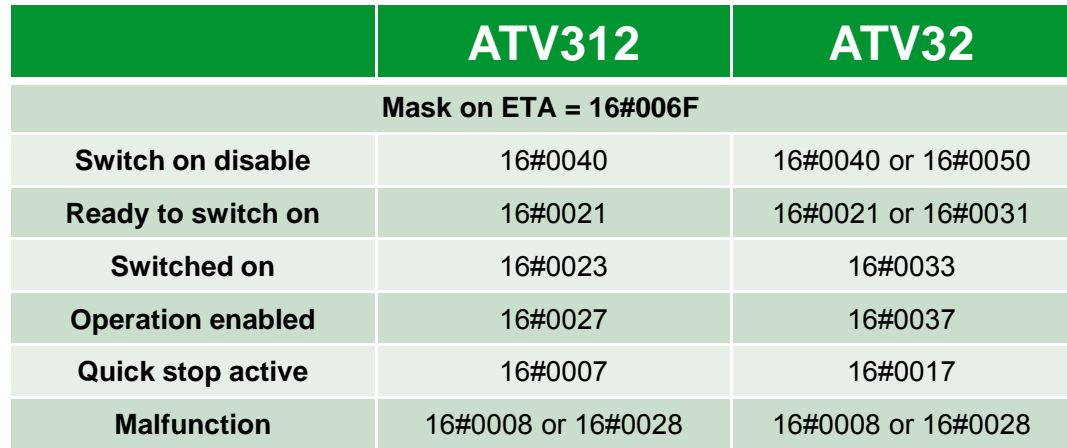

ATV312\_to\_ATV32\_CANopen\_migration\_note\_ EAV11212\_01

EAV11212 – 05/2013